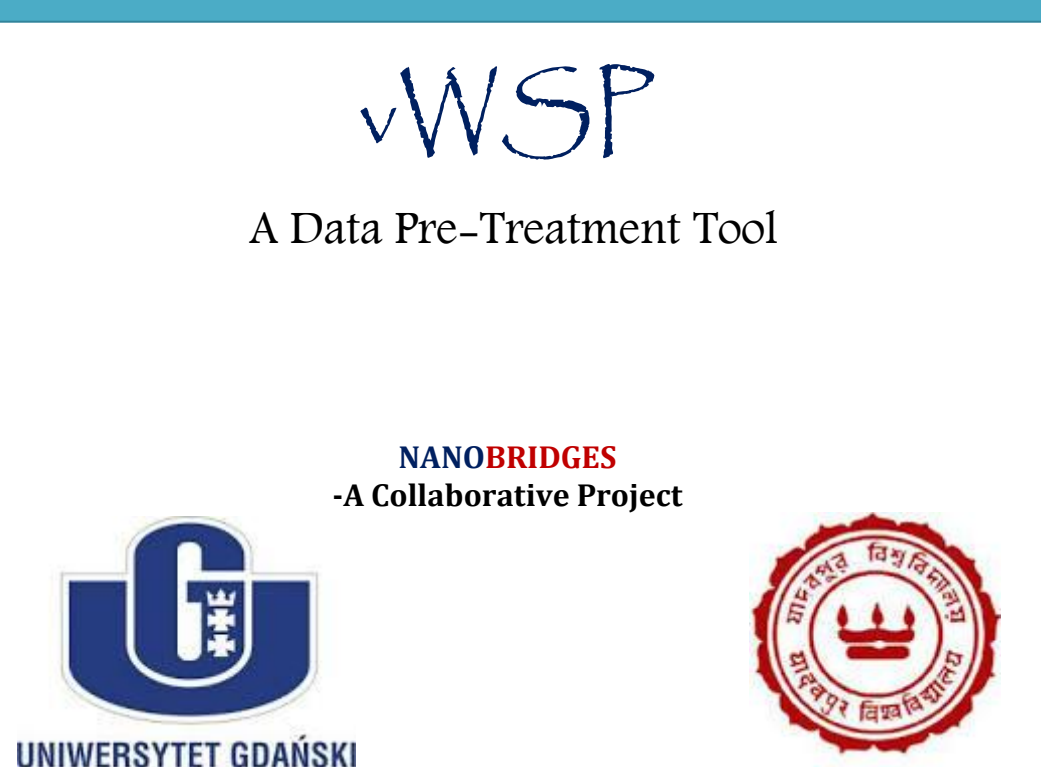

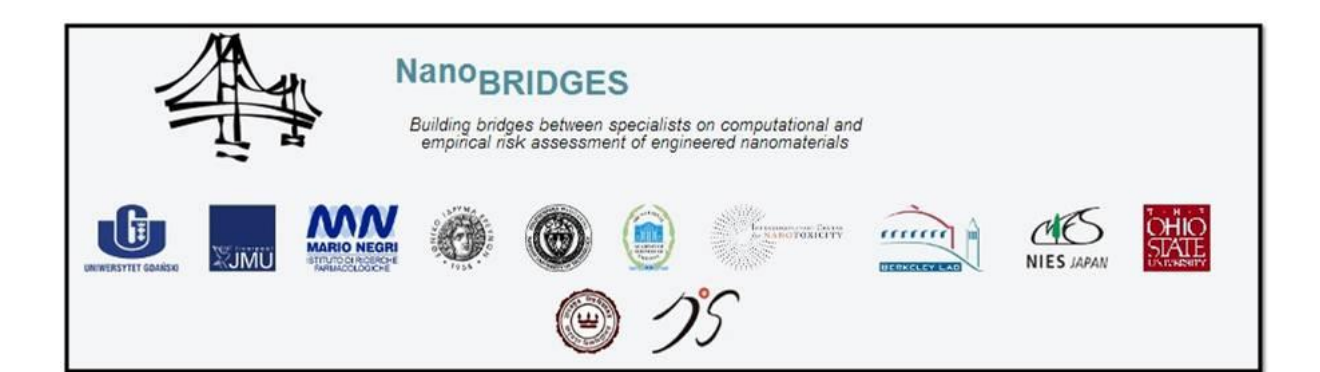

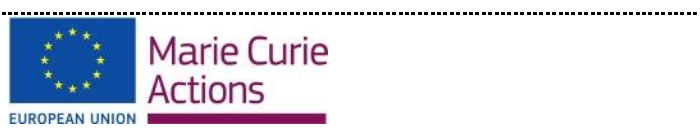

The authors are grateful for the financial support from the European Commission through the Marie Curie IRSES program, NanoBRIDGES project (FP7- PEOPLE-2011-IRSES, Grant Agreement number 295128).

# V-WSP Tool

*To remove the constant and highly inter-correlated descriptors based on user specified variance and correlation coefficient cut-off values using V-WSP algorithm* proposed *by Ballabio et. al.* [1]. It is an unsupervised variable reduction method, which is a modification of the recently proposed WSP algorithm for design of experiments (DOE).

## **Algorithm**

Given a data matrix with *n* rows (*samples*) and *p* columns (*variables*), the algorithm for calculating the V-WSP method is given below:

#### **Steps:**

- 1. Choose an initial variable (seed) *j* and a correlation threshold (*thr*);
- 2. Calculate the Pearson linear correlation coefficients (*c*) between *j* and all other variables;
- 3. Eliminate variables *d* such as absolute value of  $c_{dj} \geq thr$ ;
- 4. Variable *j* is selected and replaced by the variable with the highest absolute correlation value with *j* among the remaining variables;
- 5. Repeat steps 2, 3 and 4 until there are no more variables to select.

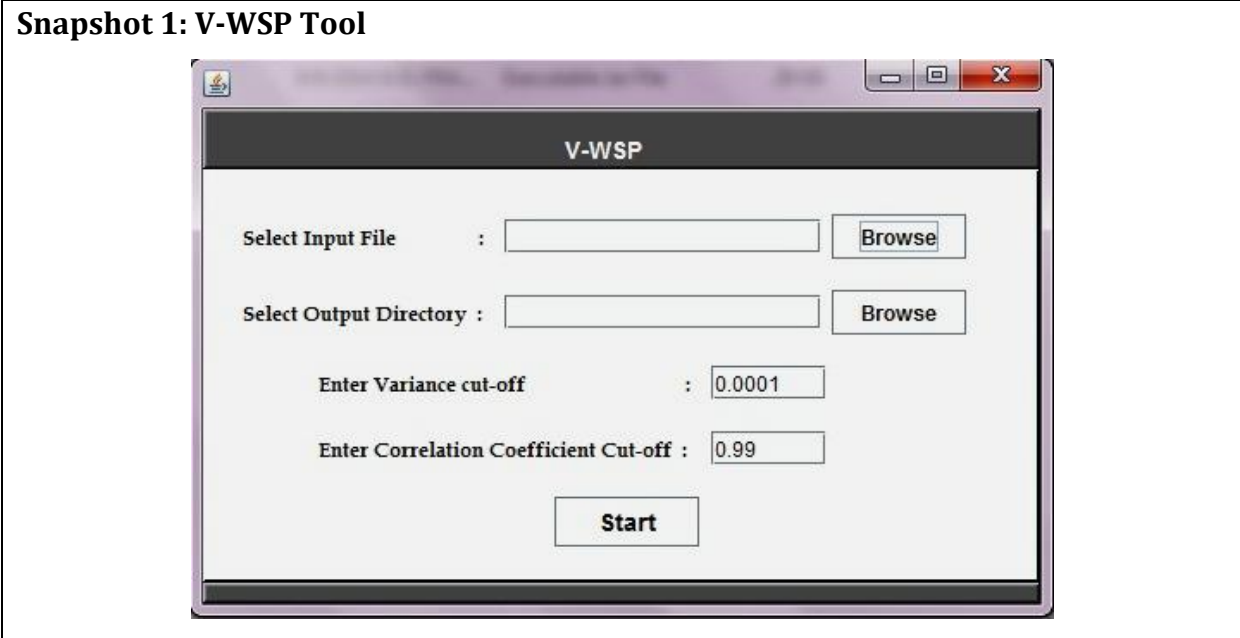

### **V-WSP Program Folder**

The program folder will consist of three folders "**Data**", "**Lib**" and "**Output**". For convenience, user may keep input file in "**Data**" folder and may save output files in "**Output**" folder, since by default, clicking on the browse button will open these folders. "**Lib**" folder consists of library files required for running the program. Hence do not move or delete or rename these files.

# **Input file format**

Three different file types are allowed *i.e. xlsx , xls* and *csv* as input file. The input file (*see snapshot 2*) should consist of compound number (*first column*), descriptor values and the endpoint values (*last column*) for each object/compound. The format in which this information should be placed in the file is as follows:

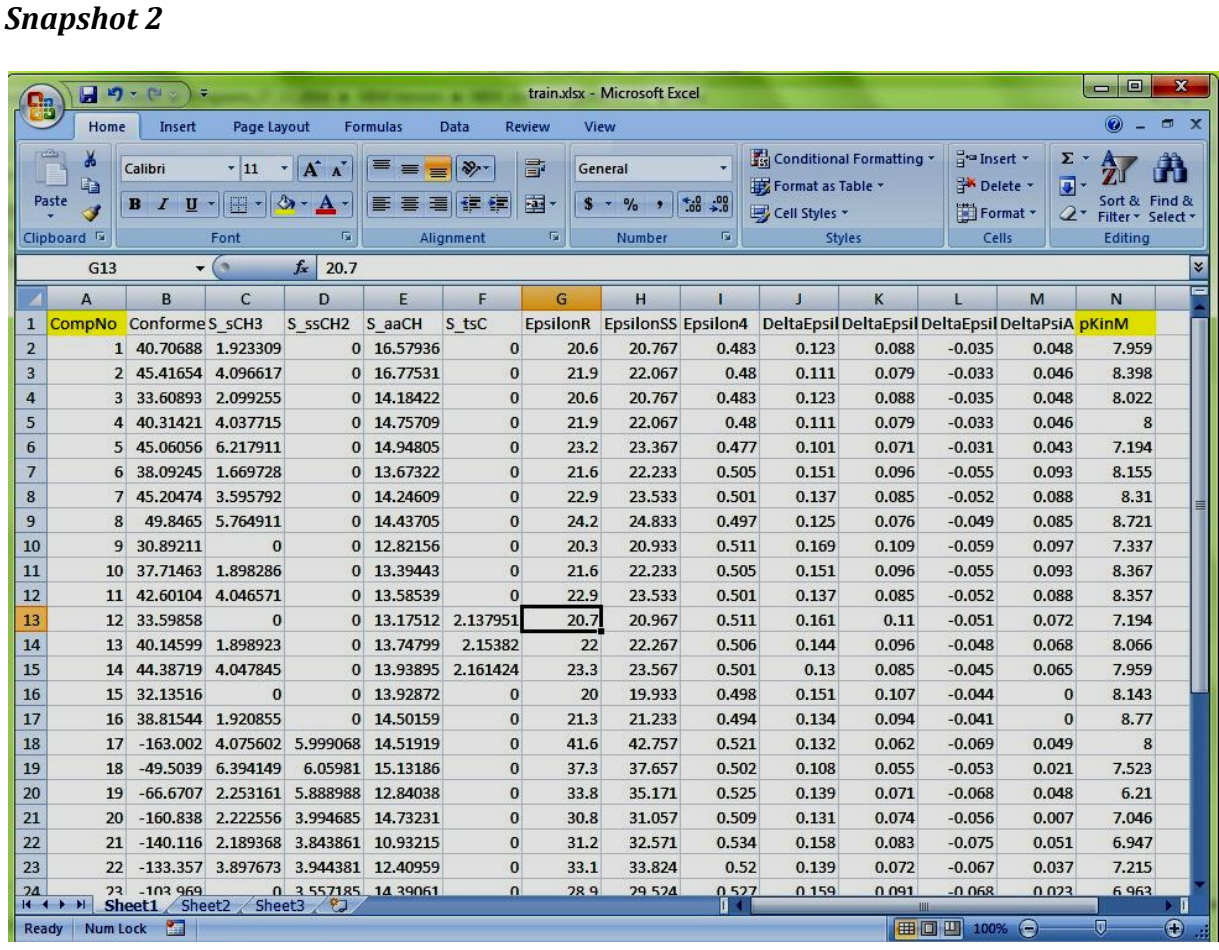

*First Row*: Header *i.e.* name for each column, for instances, descriptor names, and endpoint name. It can be numerical, alphabet or alphanumerical in nature.

*First column:* Serial number/Compound number (only numerical values)

*Subsequent columns:* Property/Independent variables/Descriptor values; each column will consist of each descriptor values for all the nanoparticles. These values should be numerical values and not alphabets or alphanumerical values.

*Last column*: Endpoint values/Dependent variables

#### **How to run the program**

It is simple! Just click/double click on the jar file (vWSP*.jar*) present in the vWSP program folder. A window will open as shown in *Snapshot 1*, with few queries, which a user has to fill before clicking on '**Start**' button to run the program.

"*Select Query Input File*": Click on 'browse' button to select the input file. By default, it will open the "Data" folder present in vWSP program folder. So for convenience, user can keep the input file in the "Data" folder.

"*Select Output Directory*": Click on 'browse' button to select the destination/output file directory and define output file name. By default, it will open the "Output" folder present in vWSP program folder. So for convenience, user can save the output files in the "Output" folder.

**Enter Variance cut-off:** Enter the variance cut-off value based on which the constant variables will be removed. By default, the cut-off value is set to *0.0001*.

**Enter correlation coefficient cut-off:** Enter the inter-correlation coefficient cut-off value based on which the inter-correlated variables will be removed. By default, the cutoff value is set to *0.99*.

## **Output**

## *Snapshot 3*

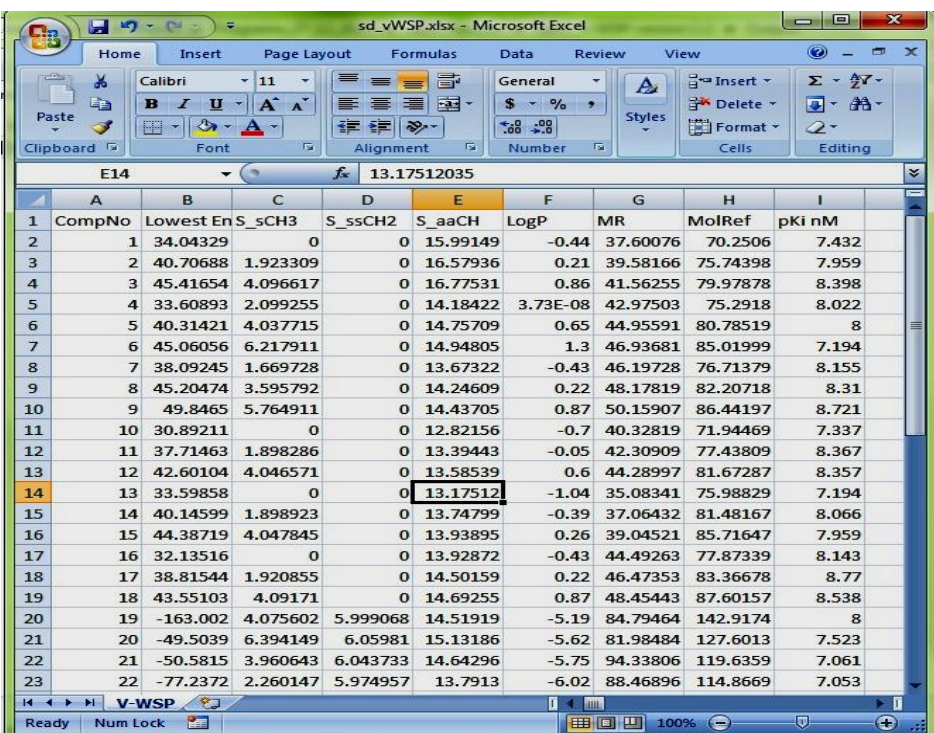

## *Snapshot 4*

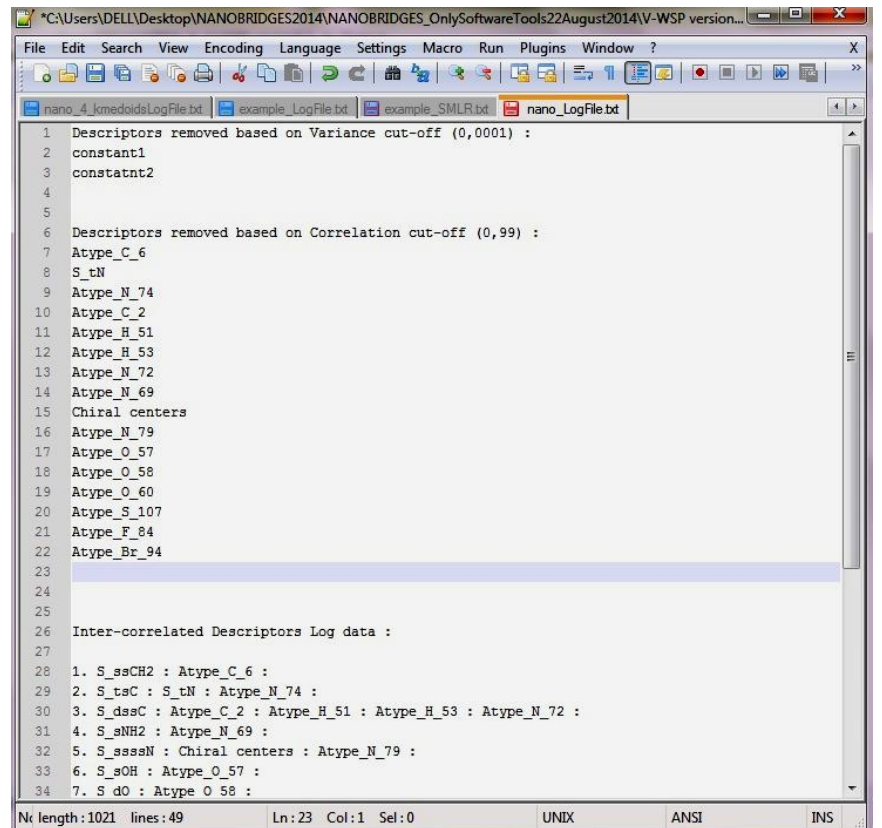

- *1. Output \_.xlsx file (snapshot 3):* The generated excel sheet (.*xlsx/xls/csv*) will consist of the compound no./serial no. from input file (*First column*), remaining descriptor columns after removing the constant and inter-correlated descriptors based on user cut-off values (*subsequent columns*). The *last column* will be the endpoint column.
- *2. Log file .txt (snapshot 4):* This file consists of list of all descriptor names removed based on user specified variance and correlation coefficient cut-off. It also enlists all inter-correlated descriptors information; the one having highest correlation with activity among them is kept and all others are removed.

#### **Reference**

1. Ballabio, Davide, *et al.* "A novel variable reduction method adapted from spacefilling designs." *Chemometrics and Intelligent Laboratory Systems* (2014), 136, 147-154.

#### **Java External Library Used**

**Apache POI – the Java API for Microsoft Documents**

• Available at<http://poi.apache.org/> **XMLBeans**

Available at <http://xmlbeans.apache.org/>

## **Disclaimer**

#### **For academic purpose only.**

**The program AD-MDI** has been developed in Java language and is platform independent. The software is validated on known data sets. Please report for discrepancy of result for any other dataset. Contact us at any of the following addresses:

#### **Dr. Tomasz Puzyn**,

NanaBRIDGES Project Coordinator, Faculty of Chemistry, University of Gdansk, Gdansk, Poland 80-952 Email Id: [puzi@qsar.eu.org](mailto:puzi@qsar.eu.org)

#### **Dr. Kunal Roy**,

Drug Theoretics and Cheminformatics Lab., Dept. of Pharmaceutical Technology, Jadavpur University, Kolkata, West Bengal, INDIA-700032 Email Id[: kunalroy\\_in@yahoo.com](mailto:kunalroy_in@yahoo.com)

### **Software Developer details**:

#### Pravin Ambure,

Research Scholar, Drug Theoretics and Cheminformatics Lab., Dept. of Pharmaceutical Technology, Jadavpur University, Kolkata, West Bengal, INDIA-700032 E-mail Id: [ambure.pharmait@gmail.com](mailto:ambure.pharmait@gmail.com) (\*for any queries regarding the tool)